# **Лабораторна робота № 29**

- **Тема.** Використання структур та діалогових вікон для обробки записів візуальних таблиць.
- **Мета.** Формування вмінь і навиків створення та використання структур та діалогових вікон для обробки записів візуальних таблиць. Закріплення вмінь і навиків використання модулів, класів, об'єктів, візуальних компонентів, функцій вводувиводу та обробки рядків. Застосування вмінь і навиків програмування алгоритмів лінійної, розгалуженої та циклічної структури.

## **Контрольні запитання.**

- 1. Для чого і як створюються структури?
- 2. Чому для обробки записів таблиць доцільно використовувати діалогові вікна? Чим діалогові вікна відрізняються від звичайних та спливаючих?
- 3. Як доцільно передавати початкові значення елементів керування у діалогові вікна? Чому?
- 4. Як зчитати дані з діалогового вікна? Коли це відбувається?
- 5. Коли та з якою метою доцільно використовувати файли в програмуванні?
- 6. Які типи файлів використовуються в C#? У чому переваги та недоліки кожного типу файла стосовно форматів записів та швидкості обробки?

#### **Завдання.**

**1. Забезпечте редагування даних словника попередньої лабораторної роботи лише за допомогою діалогових вікон. Для цього забороніть редагування даних відповідної візуальної таблиці безпосередньо та доповніть її форму кнопками для введення нових, редагування існуючих та видалення записів.**

Вимоги до програми:

- для опрацювання даних одного запису таблиці словника описати та використати відповідну структуру;
- для редагування та створення нових записів таблиці створити окрему форму;
- значення комірок візуальної таблиці заносити/зчитувати з запису користувача з використанням оператора присвоєння.

### *Хід роботи:*

1. Для доповнення/редагування даних таблиці двомовного словника доповніть її проект новою формою. Змініть ім'я її файла та класу на *FormRecord.* Перейменуйте також форму і клас двомовного словника на *FormDict*. Тоді вікно оглядача рішень набуде такого вигляду:

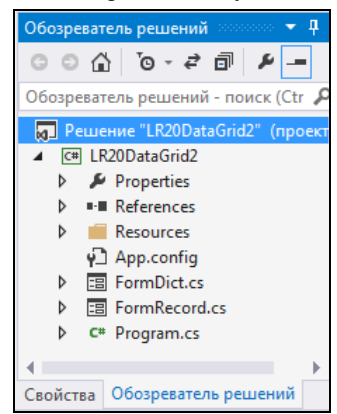

2. Самостійно розробіть в режимі конструктора вигляд форми *FormRecord*, аналогічний наведеному нижче. Перейменуйте перше поле введення на *wordUA*, а друге – на *wordEN*, першу кнопку – на *buttonSave*, а другу – на *buttonClose*;

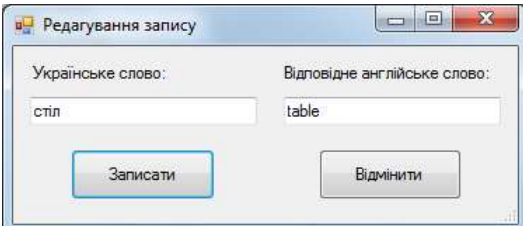

3. Забезпечте неможливість введення пробілів у поля вводу. Для цього створіть таку процедуру обробки події *KeyPress* для першого поля вводу:

```
private void wordUA KevPress(object sender, KeyPressEventArgs e)
{ if (e.KeyChar==32)
   e.Handled=true;
₹
```
Що в ній означає код символа *32*? Оберіть цю ж процедуру обробки для події *KeyPress* другого поля вводу;

4. У файлі коду форми *FormRecord* створіть публічну структуру *recordDict* для зберігання запису таблиці словника. Доповніть конструктор форми *FormRecord* параметром типу структури *recordDict*  для передачі початкових значень та забезпечте їх запис у поля редагування. В класі цієї форми створіть змінну типу цієї структури з метою повернення введених значень та забезпечте присвоєння значень її полям при натисненні кнопки *buttonSave*. В процедурах обробки натиснення кнопок встановіть відповідні значення для властивості *DialogResult*. Тоді код форми буде приблизно таким: public struct recordDict

```
₹
    public string ukrWord, engWord;
P
public partial class FormRecord : Form
₹.
    public recordDict resultRecord;
    public FormRecord(recordDict start)
    { InitializeComponent();
      wordUA.Text=start.ukrWord;
      wordEN.Text=start.engWord;
    Þ
    private void buttonSave_Click(object sender, EventArgs e)
    { resultRecord.ukrWord = wordUA.Text;
      resultRecord.engWord = wordEN.Text;
      this.DialogResult = DialogResult.OK;
      Close();
    ł
    private void buttonClose Click(object sender, EventArgs e)
    { this.DialogResult = DialogResult.Cancel;
      Close();ł
    private void wordUA_KeyPress(object sender, KeyPressEventArgs e)
    \{ if (e.KeyChar==32)e.Handled=true;
    ł
Ł
```
5. Відкрийте форму *FormDict* в режимі конструктора та забороніть безпосереднє редагування даних візуальної таблиці. Для цього у вікні властивостей таблиці *DG1* забороніть доповнення і вилучення її записів, встановивши значення властивостей *AllowUserToAddRows* і *AllowUserToDeleteRows* рівними *false*, та забезпечте лише читання даних, задавши значення властивості *ReadOnly* рівним *true*;

6. Доповніть цю форму трьома кнопками для додавання, редагування і вилучення записів словника, розмістивши їх біля таблиці, як на рисунку нижче:

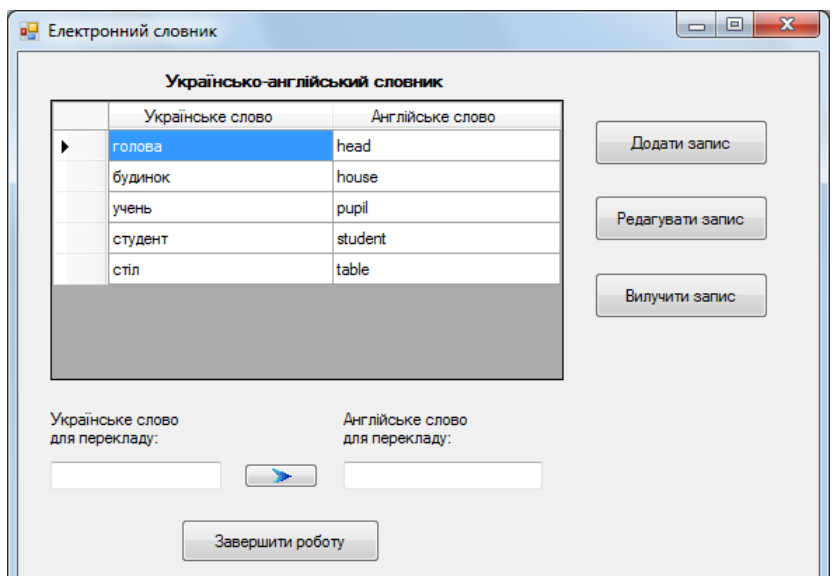

В процедурах обробки натиснення цих кнопок забезпечте корегування даних таблиці словника з використанням допоміжної форми, наприклад, так:<br>
private void buttonAdd\_Click(object sender, EventArgs e)

```
{recordDict R = new recordDict();FormRecord F = new FormRecord(R);if (F.ShowDialog() != DialogResult.OK)
  return:
 DG1.RowCount++;
 DG1[0, DG1.RowCount - 1].Value = F.resultRecord.ukrWord;
 DG1[1, DG1.RowCount - 1].Value = F.resultRecord.engWord;
 DG1.CurrentCell = DG1[0, DG1.RowCount - 1];ł
private void buttonEdit Click(object sender, EventArgs e)
\{if (DG1.CurrentRow == null)\}{MessageBox.Show("Не обрано запис для редагування!", "Увага!",
                   MessageBoxButtons.OK, MessageBoxIcon.Exclamation);
    return;
  \mathcal{P}recordDict R;
 int row = DG1.CurrentRow.Index;
 R.ukrWord = (string)DG1[0,row].Value;
 R.\nend{math} = (string)DG1[1, row].Value;
 FormRecord F = new FormRecord(R);if (F.ShowDialog() != DialogResult.OK)
    return;
 DG1[0, row].Value = F.resultRecord.ukrWord;
 DG1[1, row].Value = F.resultRecord.engWord;
Y
private void buttonDelete_Click(object sender, EventArgs e)
{if (DG1.CurrentRow != null)
 DG1.Rows.Remove(DG1.CurrentRow);
 else
 MessageBox.Show("Не обрано запис для вилучення!", "Увага!",
                  MessageBoxButtons.OK, MessageBoxIcon.Exclamation);
ł
```
**2. Створіть новий проект з візуальною таблицею для зберігання даних списків по варіанту. Забезпечте для таблиці можливості редагування вмісту, доповнення та знищення записів з окремого діалогового вікна, зберігання/зчитування даних з текстового файла і виконання завдання по варіанту.**

Вимоги до програми:

для зберігання полів, що характеризують один об'єкт описати та використати структуру;

- дані таблиці зберігати в текстовому файлі;
- значення полів записів опрацьовувати з використанням оператора присвоєння, забезпечивши відповідну перевірку коректності даних;
- введення параметрів та відображення результатів обробки виконайте в елементах керування під візуальною таблицею.

### *Варіанти:*

- 7. Список учнів містить їх прізвища, імена та по батькові. Вияснити, чи є в даному не впорядкованому за алфавітом списку учнів задане прізвище. Якщо є, то вказати порядкові номери таких прізвищ, відповідні імена та по батькові;
- 8. Список учнів містить їх прізвища, імена та по батькові. Вияснити, чи є в даному не впорядкованому за алфавітом списку учнів однофамільці. При виявленні однофамільців надрукувати їх дані;
- 9. Список учнів містить їх прізвища, імена, по батькові та абревіатури класів. Визначити, в яких класах зустрічається прізвище *Поліщук* (списки класів не впорядковані за алфавітом);
- 10. Заданий список, що містить перелік прізвищ учнів і назви вулиць, на яких вони проживають. Визначити, на якій з вулиць пропиває найбільша кількість учнів;
- 11. Список учнів містить їх прізвища, імена та по батькові. Визначити, яке ім'я у класі зустрічається найчастіше;
- 12. Список містить прізвища учнів і назви улюблених предметів кожного з них. Визначити, який з предметів вказаний найбільшу кількість разів і для скількох учнів він є улюбленим;
- 13. Список містить прізвища учнів та суми отриманих балів кожним з них. Впорядкувати список за спаданням суми отриманих балів;
- 14. Список містить перелік футбольних команд та кількість очок, набраних у чемпіонаті кожною з них. Вказати назву команди-чемпіона. При наявності кількох команд з максимальною кількістю набраних очок надрукувати назви всіх таких команд;
- 15. Список співробітників містить їх прізвища, імена, по батькові і номери їх домашніх телефонів. Знайти телефон співробітника за прізвищем або вказати на відсутність даних у списку. Якщо для співробітника зазначено декілька телефонів, то вивести їх всі;
- 16. Заданий список, що містить перелік прізвищ учнів і назви вулиць, на яких вони проживають. Вказати, чи є серед учнів такі, що проживають по вулиці *Соборній*;
- 17. Заданий список, що містить перелік прізвищ учнів і назви вулиць, на яких вони проживають. Вказати кількість і прізвища учнів, що проживають по вулиці *Дубенській*.
- 18. Список містить відомості про автомобілі: їх марки, номери і прізвища власників. Вказати кількість автомобілів даної марки;
- 19. Список містить відомості про автомобілі: їх марки, номери і прізвища власників. Вказати прізвища власників і номери автомобілів даної марки;
- 20. Список містяться відомості про кожну книгу: прізвище автора, рік та назву видання, Знайти назви книг даного автора;
- 21. Список містить дані про кожну партію експортованих товарів: назву, країну, що імпортує товар та об'єм партії, що поставляється в штуках. Вказати загальний об'єм експорту даного товару.